HP Media Remote Control (Select Models Only)
User Guide

© Copyright 2008 Hewlett-Packard Development Company, L.P.

Windows and Windows Vista are either trademarks or registered trademarks of Microsoft Corporation in the United States and/or other countries.

The information contained herein is subject to change without notice. The only warranties for HP products and services are set forth in the express warranty statements accompanying such products and services. Nothing herein should be construed as constituting an additional warranty. HP shall not be liable for technical or editorial errors or omissions contained herein.

First Edition: June 2008

Document Part Number: 463460-001

## **Table of contents**

#### 1 Component functions

NOTE: Your computer may include an updated remote control that functions differently than described in this guide. For the latest user guide, go to the product support page for your computer at <a href="http://www.hp.com">http://www.hp.com</a>.

The infrared lens on the remote control links the remote control to the computer. The link requires a line-of-sight path between the infrared lens on the remote control and the infrared lens on the computer.

#### Things to remember:

- The remote control operates in the Windows® operating system and in QuickPlay (select computer models only). Button functions may vary, depending on the active program.
- NOTE: For information on using QuickPlay, refer to the QuickPlay software Help.
- Some remote control buttons perform the same functions as computer buttons. For example, the
  power button on the remote control and the power button on the computer have the same functions
  and can be used interchangeably.
- Some remote control buttons perform the same functions as computer hotkeys. Refer to the *Pointing Devices and Keyboard* user guide for information on supported hotkeys.

To access the user guides, select **Start > Help and Support > User Guides**.

 Other remote control buttons provide functions that are not duplicated by computer buttons or hotkeys.

# 2 Button quick reference

This section provides information on the functions of the remote control buttons.

NOTE: The position of the buttons may vary, depending on your remote control model.

| Button         | Function in Windows                                                                                                    | Function in QuickPlay (select models only)                                                                                                    |  |
|----------------|----------------------------------------------------------------------------------------------------|----------------------------------------------------------------------------------------------------|--|
| Power          | <ul> <li>When the computer is off, press the button to start Windows.</li> <li>When the computer is on, press the button to emulate the computer power button. Refer to the computer user guide for information.</li> </ul>                                                                                                    | Press the button to shut down the computer.                                                                                                    |  |
|                | <ul> <li>NOTE: The remote control cannot be used when the computer is off.</li> <li>When the computer is in the Sleep state, briefly press the button to exit Sleep.</li> <li>When the computer is in Hibernation, briefly press the button to exit Hibernation.</li> </ul>                                                                                                    |                                                                                                    |  |
| Recorded TV    | In Live TV mode, press the button to start recording the current program.                                                                                                    | In Live TV mode, press the button to start recordin the current program.                                                                                                    |  |
| Arrows, OK  Ok | <ul> <li>Press an arrow to move between menus, windows, or activities. Pressing an arrow button also moves the pointer between actions within the Windows Media Center windows.</li> <li>Press the OK button to select a desired action. The OK button functions like the enter button.</li> <li>NOTE: If you are watching live TV, press the OK button to switch to the previous channel. Press the OK button again to switch back to the original channel you were watching.</li> </ul> | <ul> <li>Press an arrow to move between menus, windows, or activities. Pressing an arrow button also moves the pointer between actions within the Windows Media Center windows.</li> <li>Press the OK button to select a desired action The OK button functions like the enter buttor</li> </ul> |  |
| Guide          | Press the button to open the electronic television<br>Program Guide. Internet access may be required.                                                                                                    | Press the button to open the Windows Media<br>Center electronic program guide.                                                                                                    |  |
| Back           | Press the button to emulate the "back" function of the backspace key command in the active program.                                                                                                    | Press the button to emulate the "back" function of the backspace key command in the active program.                                                                                                    |  |

| Button      | Function in Windows                                                                                                    | Function in QuickPlay (select models only)                                                                                                    |
|-------------|----------------------------------------------------------------------------------------------------|----------------------------------------------------------------------------------------------------|
| Mute        | Press the button to mute speaker volume.                                                                                                    | Press the button to mute speaker volume.                                                                                                    |
| <b>4</b> ∅  | <ul> <li>If the volume is muted, press the button to<br/>restore speaker volume.</li> </ul>                                                                                                    | If the volume is muted, press the button to restore speaker volume.                                                                                                    |
| Volume up   | Press the button to increase speaker volume.                                                                                                    | Press the button to increase speaker volume.                                                                                                    |
| Volume down | Press the button to decrease speaker volume.                                                                                                    | Press the button to decrease speaker volume.                                                                                                    |
| Previous    | Press the button to move backward 7 seconds in live TV.                                                                                                    | Press the button to go back to the previous track or chapter.                                                                                                    |
| I◀          | <ul> <li>Press the button to move backward 12 hours in<br/>the Program Guide.</li> </ul>                                                                                                    | <ul> <li>Press the button to move to the beginning of<br/>the period when you started watching live TV</li> </ul>                                                                                                    |
|             | <ul> <li>Press the button to go back to the previous track or chapter.</li> </ul>                                                                                                    |                                                                                                    |
| Play/pause  | <ul> <li>When media is not playing, press the button to<br/>play the selected media.</li> </ul>                                                                                                    | When media is not playing, press the button<br>to play the selected media.                                                                                                    |
| ►II         | <ul> <li>When media is playing, press the button to<br/>pause the media.</li> </ul>                                                                                                    | When media is playing, press the button to pause the media.                                                                                                    |
| Rewind      | <ul> <li>Press the button to rewind the selected media.</li> <li>NOTE: The button does not work with MP3 files and may not work with some video files.</li> <li>Press the button to move the video backward.</li> <li>Press the button to move a live TV program to the beginning of the 30-minute pause buffer.</li> <li>Press the button to move the television Program Guide back 3 hours.</li> <li>Press the rewind button and then press the play button to deactivate instant replay.</li> <li>Press the button to change channels or enter text into a text box.</li> </ul> | <ul> <li>Press the button to rewind the selected media.</li> <li>NOTE: The button does not work with MP3 files and may not work with some video files.</li> <li>Press the button to move the video backward</li> <li>Press the button to move a live TV program to the beginning of the 30-minute pause buffer.</li> <li>Press the button to move the television Program Guide back 3 hours.</li> </ul> |
|             | <b>NOTE:</b> Each time you press a number button, a different letter is displayed. Press the enter button to select a letter.                                                                                                    |                                                                                                    |
| Clear       | Press the button to clear or delete the last character entered.                                                                                                    |                                                                                                    |
| Print       | Press the button to print pictures that you select in the My Pictures window in QuickPlay.                                                                                                    |                                                                                                    |
| 1=1         | NOTE: On select models, the print button is red.                                                                                                    |                                                                                                    |

| Button         | Function in Windows                                                                                                    | Function in QuickPlay (select models only)                                                 |
|----------------|----------------------------------------------------------------------------------------------------|--------------------------------------------------------------------------------------------|
| Switch screens | Press the button to switch the computer image between the computer display and an external display.                                                                                                    |                                                                                            |
|                | <b>NOTE:</b> On select models, the switch screens button is green.                                                                                                    |                                                                                            |
| Snapshot       | Press the button to capture a picture of the computer screen and save it to the clipboard.                                                                                                    | Press the button to capture a picture of the computer screen and save it to the clipboard. |
| <b>©</b>       | <b>NOTE:</b> On select models, the snapshot button is yellow.                                                                                                    |                                                                                            |
| Zoom           | Press the button to alternate between various aspect modes in TV.                                                                                                    |                                                                                            |
|                | NOTE: On select models, the zoom button is red.                                                                                                    |                                                                                            |
| QuickPlay      | Press the button to launch the QuickPlay program (for models with QuickPlay preinstalled) or the DVD Play program (for models with DVD Play preinstalled).                                                                                                    | Press the button to access the QuickPlay SmartMenu.                                        |
|                | NOTE: If the computer has been set up to require a logon password, you may be asked to log on to Windows. QuickPlay or DVD Play launches after you log on. Refer to the QuickPlay or the DVD Play software Help for more information.                                 |                                                                                            |
| Live TV        | <ul> <li>Press the button to move a TV program forward<br/>to the end of the pause buffer and resume<br/>playing live TV. When you pause a TV program,<br/>press the button to resume playing live TV.</li> </ul>                                                     |                                                                                            |
|                | <ul> <li>Press the button to open the multimedia<br/>software and then begin playing live TV in full-<br/>screen mode.</li> </ul>                                                                                                    |                                                                                            |
| NOTE: The DVI  | button is included on select remote controls only.                                                                                                    |                                                                                            |
| DVD menu       | Press the DVD button to launch the DVD playback feature of the QuickPlay program                                                                                                    | <ul> <li>If a DVD is playing, press the button to oper<br/>the DVD disc menu.</li> </ul>   |
| ĐVĐ            | (select computer models only).  NOTE: If the computer has been set up to require a logon password, you may be asked to log on to Windows. QuickPlay or DVD Play launches after you log on. Refer to the QuickPlay or the DVD Play software Help for more information. | If a DVD is not playing, press the button to open the QuickPlay DVD player.                |
| NOTE: The Tele | etext button is included on select remote controls only.                                                                                                    |                                                                                            |
| Teletext       | <ul> <li>Enables Teletext, when available, during Live<br/>TV.</li> </ul>                                                                                                    |                                                                                            |
| ⅎ              | <b>NOTE:</b> This button does not function when Teletext is not supported.                                                                                                    |                                                                                            |
|                | <ul> <li>Press the Teletext button to display a menu with<br/>color-coded channels or topics in red, yellow,<br/>blue, and green. Press the colored button to<br/>open the corresponding color-coded Teletext<br/>page, if available.</li> </ul>                      |                                                                                            |

| Button                  | Function in Windows                                                                                                    | Function in QuickPlay (select models only)                                                                                                    |
|-------------------------|----------------------------------------------------------------------------------------------------|----------------------------------------------------------------------------------------------------|
|                         | <b>NOTE:</b> These buttons do not function when Teletext is not supported.                                                                                                    |                                                                                                    |
| Information             | <ul> <li>Press the button to display available information about a selected media file, such as a TV program summary or music artist information.</li> <li>You may need to be connected to the Internet to receive some media information.</li> <li>Some media may not include this information.</li> <li>Press the button to display options to rotate or print your pictures.</li> </ul> | Press the button to display information and settings for QuickPlay modes.                                                                                                    |
| Windows Media<br>Center | If the computer uses Windows Vista® Premium or Windows Vista Ultimate, press the button to open the Windows Media Center main menu. The Windows Media Center button has no function with other operating systems.                                                                                                    | If the computer uses Windows Vista Premium or Windows Vista Ultimate, press the button to open the Media Center main menu. The Windows Media Center button has no function with other operating systems.                                                                                                   |
|                         | <b>NOTE:</b> Refer to the label on the bottom of the computer to determine the operating system.                                                                                                    | <b>NOTE:</b> Refer to the label on the bottom of the computer to determine the operating system.                                                                                                    |
| Channel/page up         | Press to emulate the pg up key on a keyboard.                                                                                                    | Press to emulate the pg up key on a keyboard.                                                                                                    |
| <b>A</b>                | Press to change channels in ascending order.                                                                                                    | Press to change channels in ascending order.                                                                                                    |
| Channel/page<br>down    | <ul> <li>Press to emulate the pg dn key on a keyboard.</li> <li>Press to change channels in descending order.</li> </ul>                                                                                                    | <ul> <li>Press to emulate the pg dn key on a keyboard.</li> <li>Press to change channels in descending order.</li> </ul>                                                                                                    |
| Next                    | <ul> <li>Press the button to advance 30 seconds in live TV or in a recorded program. When you press the button, it advances so that you are watching live TV again.</li> <li>Press the button to advance one music track in a CD.</li> <li>Press the button to advance 12 hours in the television Program Guide.</li> </ul>                                                                | <ul> <li>Press the button to go to the next track or chapter.</li> <li>Press the button to advance 30 seconds in live TV or in a recorded program. When you press the button, it advances so that you are watching live TV again.</li> <li>Press the button to advance one music track in a CD.</li> </ul> |
| Stop                    | Press the button to stop the current media activity, such as playing, rewinding, etc. When you press the button while you are watching TV, the Windows Media Center pause buffer continues to record in the background.                                                                                                    | Press the button to stop the current media activity, such as playing, rewinding, etc. When you press the button while you are watching TV, the Windows Media Center pause buffer continues to record in the background.                                                                                    |

| Button       | Function in Windows                                                                                                    | Function in QuickPlay (select models only)                                                                                                    |
|--------------|----------------------------------------------------------------------------------------------------|----------------------------------------------------------------------------------------------------|
| Fast Forward | Press the button to move the selected video media forward. To increase the fast forwarding speed, press the button up to 3 times.      NOTE: The button may not work with some video files.              | <ul> <li>Press the button to move the selected video<br/>media forward. To increase the fast<br/>forwarding speed, press the button up to 3<br/>times.</li> <li>NOTE: The button may not work with some<br/>video files.</li> </ul> |
|              | <ul> <li>Press the button to move MP3 music files forward.</li> <li>Press the button to move a video forward.</li> <li>Press the button to move the television Program Guide forward 3 hours.</li> </ul> | <ul> <li>Press the button to move MP3 music files forward.</li> <li>Press the button to move a video forward.</li> <li>Press the button to move the television Program Guide forward 3 hours.</li> </ul>                            |
| Enter        | Press the button to enter or select the desired action, menu, or window option.                                                                                                    | Press the button to enter or select the desired action, menu, or window option.                                                                                                    |

#### 3 Inserting the battery

⚠ **WARNING!** To reduce potential safety issues, use only the battery provided with the computer, a replacement battery provided by HP, or a compatible battery purchased from HP.

Dispose of used batteries according to the instructions in the *Regulatory, Safety and Environmental Notices* located in Help and Support. To access the notices, select **Start > Help and Support > User Guides**.

To insert the battery into the remote control, follow these instructions:

1. On the back of the remote control, slide the battery compartment cover in the direction of the arrow (1), and then lift the cover to remove it (2).

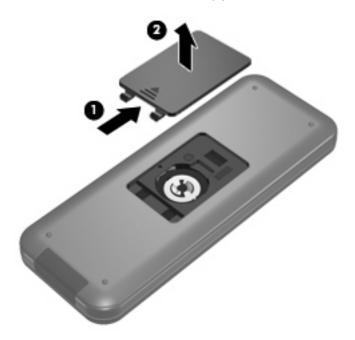

2. With the positive side of the battery facing up, insert the battery into the compartment (1).

3. Align the battery compartment cover with the battery compartment (2), and then slide the cover to close it (3).

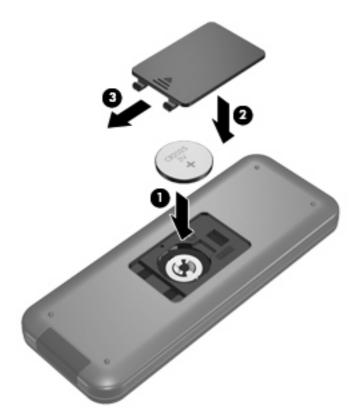

### 4 Troubleshooting

Try the following solutions if your remote control does not function properly:

- Be sure that you have a clear line of sight from the remote control to the infrared port on the computer or optional docking device.
- Be sure that you are within range of the infrared port on the computer or optional docking device.
- Be sure that the battery is properly installed and has a charge. Replace the battery if necessary.
- Be sure that you are using the remote control with a supported computer or optional docking device.

# Index

| A                      | C                                                                                                    | previous button 3             |
|------------------------|----------------------------------------------------------------------------------------------------|-------------------------------|
| arrow buttons 2        | change/page up button 5                                                                                                    | print button 3                |
|                        | channel/page down button 5                                                                                                    |                               |
| В                      | clear button 3                                                                                                    | Q                             |
| back button 2          |                                                                                                    | QuickPlay 1                   |
| battery, inserting 7   | D                                                                                                    | QuickPlay button 4            |
| buttons                | DVD menu button 4                                                                                                    |                               |
| arrow 2                |                                                                                                    | R                             |
| back 2                 | E                                                                                                    | recorded TV button 2          |
| change/page up 5       | enter button 6                                                                                                    | rewind button 3               |
| channel/page down 5    |                                                                                                    |                               |
| clear 3                | F                                                                                                    | S                             |
| DVD menu 4             | forward button 6                                                                                                    | snapshot button 4             |
| enter 6                |                                                                                                    | stop button 5                 |
| forward 6              | G                                                                                                    | switch screens button 4       |
| guide 2                | guide button 2                                                                                                    |                               |
| Information 5          |                                                                                                    | T                             |
| keypad 3               | T. Comments of the Comment of the Comment of the Co | Teletext button 4             |
| live TV 4              | Information button 5                                                                                                    | troubleshooting 9             |
| mute 3                 | infrared lens 1                                                                                                    | _                             |
| next 5                 | inserting battery 7                                                                                                    | V                             |
| OK 2                   |                                                                                                    | volume down button 3          |
| play 3                 | K                                                                                                    | volume up button 3            |
| power 2                | keypad buttons 3                                                                                                    |                               |
| previous 3             |                                                                                                    | W                             |
| print 3                | L                                                                                                    | Windows Media Center button 5 |
| quick reference 2      | live TV button 4                                                                                                    |                               |
| QuickPlay 4            |                                                                                                    | Z                             |
| recorded TV 2          | M                                                                                                    | zoom button 4                 |
| rewind 3               | mute button 3                                                                                                    |                               |
| snapshot 4             |                                                                                                    |                               |
| stop 5                 | N                                                                                                    |                               |
| switch screens 4       | next button 5                                                                                                    |                               |
| Teletext 4             | _                                                                                                    |                               |
| volume down 3          | 0                                                                                                    |                               |
| volume up 3            | OK button 2                                                                                                    |                               |
| Windows Media Center 5 |                                                                                                    |                               |
| zoom 4                 | P                                                                                                    |                               |
| 200111 7               | play/pause button 3                                                                                                    |                               |
|                        | nower hutton 2                                                                                                    |                               |

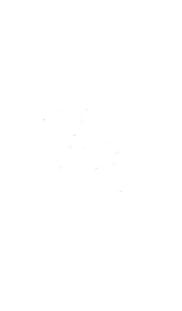